# Focus Group Camera Club

*Photographers sharing their knowledge and experiences*

## **Focus Newsletter June 2015 Vol 3 #3**

Dear Focused Photographers,

Ed Fuhr's presentation of his work and his vision received rave reviews after the April meeting! I have appreciated Ed's work for a long time and was disappointed to have missed the images on the big screen, but more importantly to have missed the opportunity to hear Ed discuss how his images represent his experiences and his feelings about the Shenandoah. Ed may well be the next Ansel Adams, for his ability to use his images to shape the administration of a national park for the benefit of the citizens.

The Nominating Committee Report was delivered at the April meeting, and voted on at the May meeting:

> **Stephen Retherford**, President **Ed Fuhr, Vice President Durwood Felton, Secretary <b>Gilpin Brown**, Treasurer **Durwood Felton, Secretary**

It's June, and we are getting to the close of our FGCC year and the mid-point of the solar year. The weather has changed our neighborhoods from piles of red and gold leaves, to icicles and snowplows, to mystical rainy days, and at last to steamy days of sunshine and watermelons and beach volleyball. Our photography has reflected the seasons, and our travels and experiences.

Paul Strand wrote "Your photography is a record of your living." Certainly our images are a record in the sense that they record where on the planet we have been. But perhaps our photography also records how we see where we've have been, and how we as photographers have changed in the way we see our place in the world.

John Paul Caponigro challenges his students to choose or designate their twelve best photographs of the calendar year. Each year. John Paul feels that his vision improves dramatically when he forces himself to see how his work has changed over a decade or a lifetime by comparing the twelve best photographs of this year, to the twelve he chose in a previous year.

For several years, I have considered critically ranking my images, but have been distracted by any other less-demanding project. When we returned from Kenya last year with essentially the same photos we'd captured ten years before, I realized that it was time to confront my own vision. I would like to suggest to each of you that this might be a great project to begin this summer, to start to see what captures your attention photographically, what progress you've made technically and creatively, and where your heart really takes your photographic eye. It will be exciting to see what you think are a few of your very best photos, next fall at the James Center!

Have a photographically creative summer and enjoy yourself!

#### Focus is published bi-monthly by the Focus Group Camera Club of Richmond

Club Meetings are held: Second Tuesday 7:30 PM River Road Presbyterian Church 8960 River Road. Richmond Bob Coles Chief Editor Frank Feigert Copy Editor Ron Ratcliffe Publishing

Cíndy

#### **Focus Group Camera Club Page 2**

## New Officers 2015-2016

During the May meeting, our members elected the slate of officers for the 2015-2016 season presented by Cyane Lowden, chair of the Nominating Committee. Congratulations to our new board! We look forward to a lively and creative year with their leadership.

**FGCC President Stephen Retherford** is the Legal Assistant for BrickerAnderson, a law firm specializing in trial work in the areas of medical malpractice, criminal law and personal injury. His varied career has included organizing statewide political campaigns, as well as research and testing for non-profit organizations such as Housing Opportunities Made Equal and the ACLU of Virginia.

Stephen's interest in photography started with a fascination with the black & white images published in Life magazine. He received his first camera, a

Kodak Brownie, about the age of nine. He used a twin-lens reflex camera as the photographer for his high school yearbook to take candid shots of student life. In college, film and processing were expensive so Stephen would often take his empty camera and sit outside the campus bookstore waiting for pretty girls to come

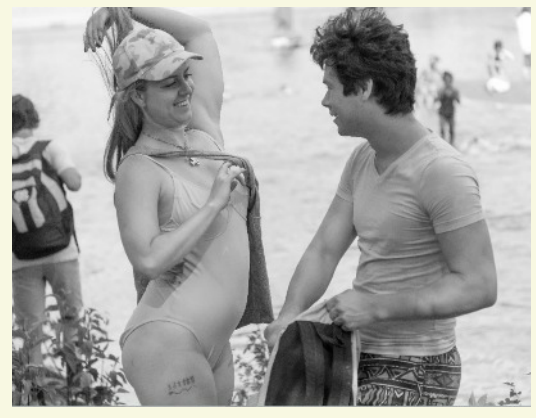

by. Clicking the shutter of the empty camera usually got the attention of his subject, often a smile, and once in a great while was a conversation starter. Fortunately, no one asked to see the photographs.

Stephen's interests are varied. The subject matter of his photographs includes travel, landscape, nature, still life, sports, abstract, and a lot of family. He is drawn to black & white photography because of its simplicity and emphasis on form, and to street photography because of the stories that candid images of people, particularly of human faces, can tell us. Stephen's other passion, besides photography, is running and he competes regularly in races in the metropolitan area.

**FGCC Vice-President Ed Fuhr** has been photographing seriously for nearly 30 years. He is an award-winning photographer with a strong focus on landscape and wildlife photography. He has captured glorious moments of light and color in some of the most beautiful landscapes in the Rocky Mountains and East Coast. His photography depicts wildlife both intimately and within the larger

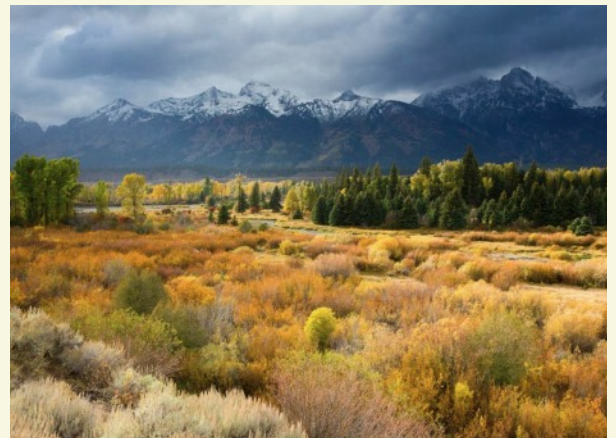

Ed is a partner at the law firm of Hunton Williams. His practice focuses on corporate and securities litigation, including securities class actions, SEC investigations and

landscape.

FCPA matters. Ed and his wife Joy are the parents of three daughters.

"Photography for me requires the same attention to detail, discipline and hard work that my legal practice demands. But my photography is also a documentation of my effort to follow the spirit's quest to find a connection to something greater. Maybe that quest is spiritual. Maybe it is human and personal. But it is, for me, a never-ending journey. Ultimately, my best photography has come from those moments when I have understood something within and been able to find its connection in the world around me. Ultimately, I hope, too, that my photography reminds and teaches that there are indeed special places worth celebrating and preserving for those that follow long after us."

F**GCC Secretary J. Durwood Felton, III,** one of our newer members, is an avid amateur photographer with ongoing interests in landscapes, wildlife, and fine art imaging. He is an amateur cellist and retired lawyer, actively involved in performances, management and the administration of classical music organi-

zations and events. Durwood has worked with non-profit, public and governmental organizations throughout his career. He is the husband of another active FGCC member, Lynn Cooke Felton, and the father of their two adult children, Jonathan and Lauren.

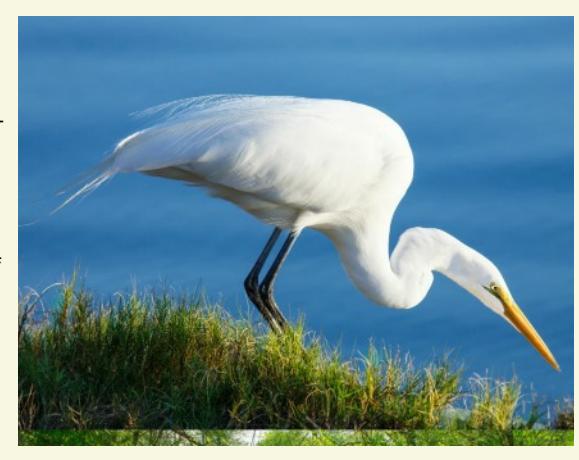

Durwood's photographic interests range from image capture to editing in Lightroom and Photoshop, and he takes pride in printing his work on fine art papers, framing and exhibiting. He has attended workshops with Freeman Patterson and Lewis Kemper, and has studied extensively with our own David Everette.

Durwood enjoys photographing landscapes and wildlife, especially in Yosemite Valley, Shenandoah National Park, and Big Cypress National Preserve, Florida, and the wading birds of Florida's west coast.

**FGCC Treasurer Gilpin Brown,** a native of Chestertown, MD, is widely known as one of the friendliest and most inclusive members of our club. Gilpin, a graduate of UNC-Chapel Hill, always has a smile to welcome members and guests to meetings. He and his wife Pam are the parents of two, and the grandparents of four.

Gilpin described his fascination with photography: "It was 9 pm on November 29, 1973. Pam was sealing off the windows with sheets and I was laying out three trays in which to put chemicals. This was our yearly Christmas photo card developing night. It would take about three hours to develop 75

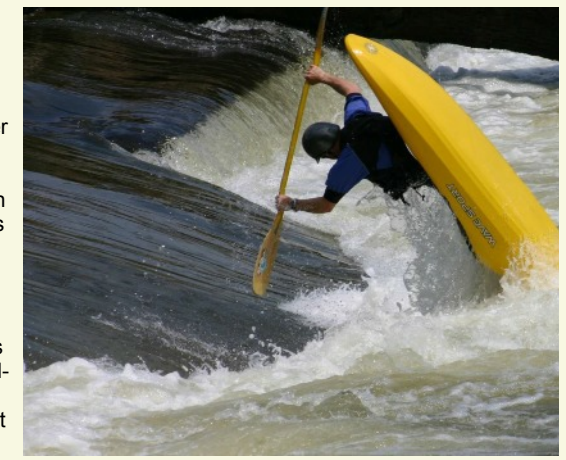

Christmas cards with our kids' picture on them to send to friends. This was just a portion of my introduction to photography. After Karen and Gordon were 11 or 12, we discontinued the yearly Christmas card project. That was just fine since the developer, stop bath and washing were getting a little tedious and less fun. Con't Page 3 little tedious and less fun.

#### **Focus Group Camera Club Analysis Contract Club Page 3**

After this introduction to photography, I took a 20-25 year break after which I transitioned into wildlife and landscapes and have been there ever since. Of course the film Canon Rebel graduated to a digital Rebel and I was amazed and so excited that I could now see the finished product two seconds after I pressed the shutter button.

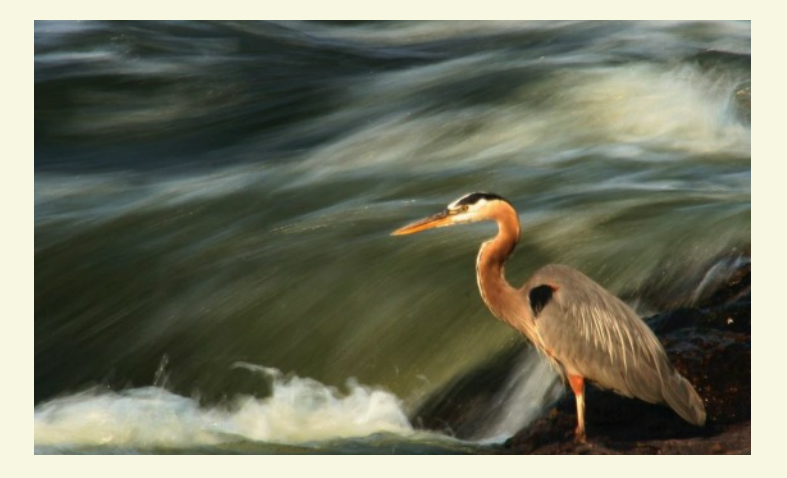

Gradually, I discovered my favorite places to photograph deer, bear, herons and other wildlife – Shenandoah National Park, the Pipeline downtown and the Pony Pasture along Riverside Drive. There are others, but most of my shooting takes place in these three places. I have also graduated up the line of Rebels and am finally toying with the idea of a full-framed Canon. Occasionally I do some pro bono photo shoots for CrossOver Medical Clinic, the Virginia Home Adoption Agency and others. A few weddings, but I shy away from these as much as possible.

When I am shooting photos, I can lose track of time and almost forget about other things in my life. Don't we love it!"

The BIG Image

On January 5th 2015, NASA let out an image of the Andromeda galaxy, which is the closest galaxy to us. They captured the image using the NASA/ESA Hubble Telescope once again, but this time it's taken to a whole new level. They took 411 images and put them together to create the largest image ever taken. It's a whopping 1.5 billion pixels and requires about 4.3 GB of disk space!

The image takes you through over 100 million stars and travels more than 40,000 light years. It's likely to make you feel like you are only a very, very small part of a universe that we begin to understand the true size of as each day passes.

There's not much else to say other than sit back, watch and enjoy having your mind blown

https://youtu.be/udAL48P5NJU

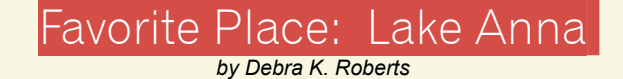

Over the last of couple months I have been actively working with my church to create local images of nature to use as a projected backdrop during our worship services and sermons.

My favorite nearby place to capture a beautiful sunset is Lake Anna. Whenever I am in that area, I try to plan my afternoon to arrive at the lake before sunset, with enough time to set up at one of two comfortable spots. One favorite is a summer (outdoor) church, and the other is a little cove I discovered when chasing a sunset. Each of these is a place where I feel comfortable and inspired, and each is easy to reach.

The church on the lakeside has easy access and offers a designated area for parking along the road. I have never seen anyone else there and the area doesn't have any "No Trespassing" signs posted. Still, I hope I won't be surprised with a ticket one day!

It has been one of my personal goals to capture the cross of this church, with the finger of God painting color in the sky, all reflected in the water. Over time I have made some very beautiful still images and I have now begun shooting some videos as well. I am using the videos to create tape loops, and have found that the motion of the rippling water and the moving grasses is inspiring when projected in the sanctuary setting.

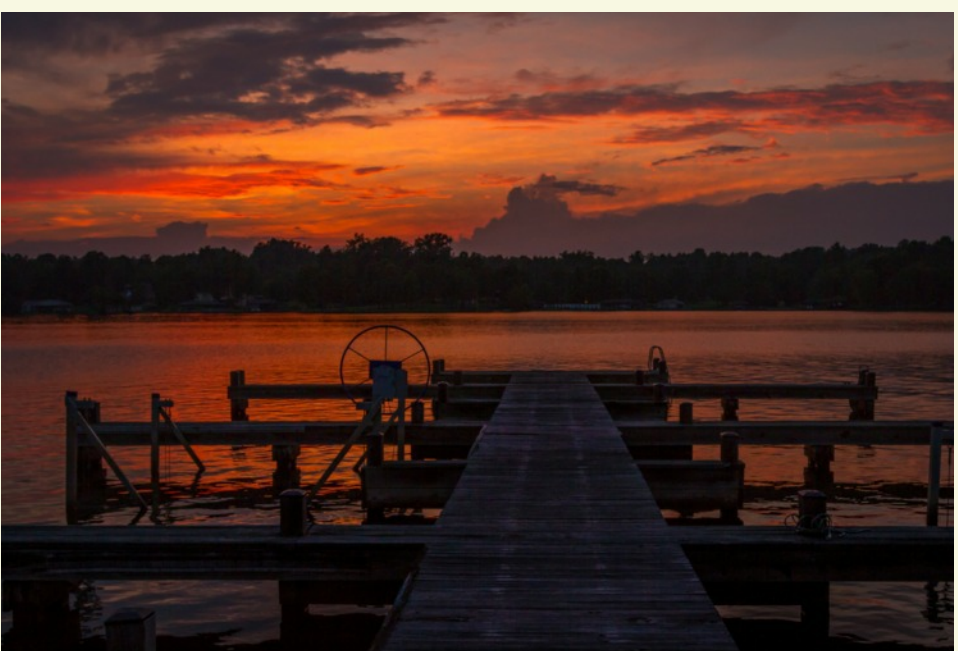

The area in the cove is very pleasant too because it has a convenient dock and in the summer there are a few boaters on the water. Sometimes I capture the calm reflections in the lake, and at other times when boaters pass by, the rippled colors can be just right to create a satisfying abstract photograph.

I have been scouting other places on the lake to change my shooting locations for new foregrounds or tree lines, but the cloud structure and colors are different with each passing moment and I have never been bored with the palate at Lake Anna.

### Stephen Retherford

May 15, 16 & 17, 2015: This was the seventh year for Dominion Riverrock's outdoor sports festival centered on Brown's Island in the city of Richmond, Virginia. It is competing with the Teva Mountain Games in Vail, Colorado as the largest event of this type in the country. Competitions included Freestyle Bikes (best tricks), Ultimate Air Dog (best distance of a dog leaping into a pool of water), Filthy 5K Mud Run (race), Urban Assault Mountain Bike Race, Stand Up Paddleboarding (race) down the rapids on the James River, Boulder Bash (climbing), James River 10K Scramble (trail race which I ran), plus lots of free music. These photos are a sampling of some of the activites.

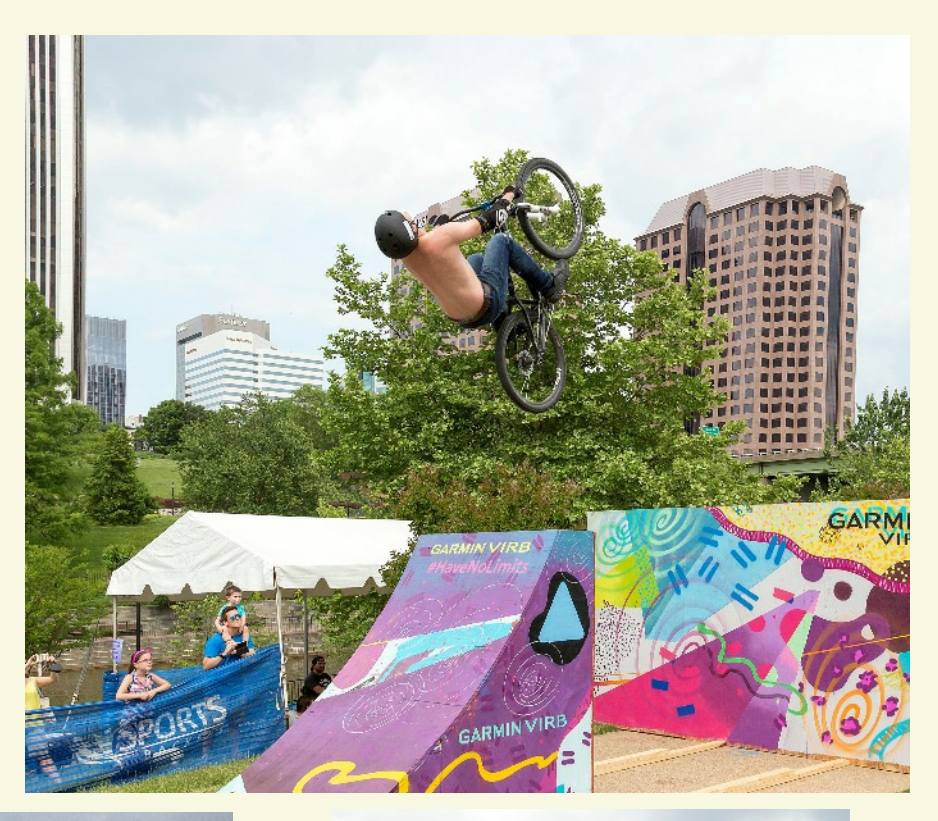

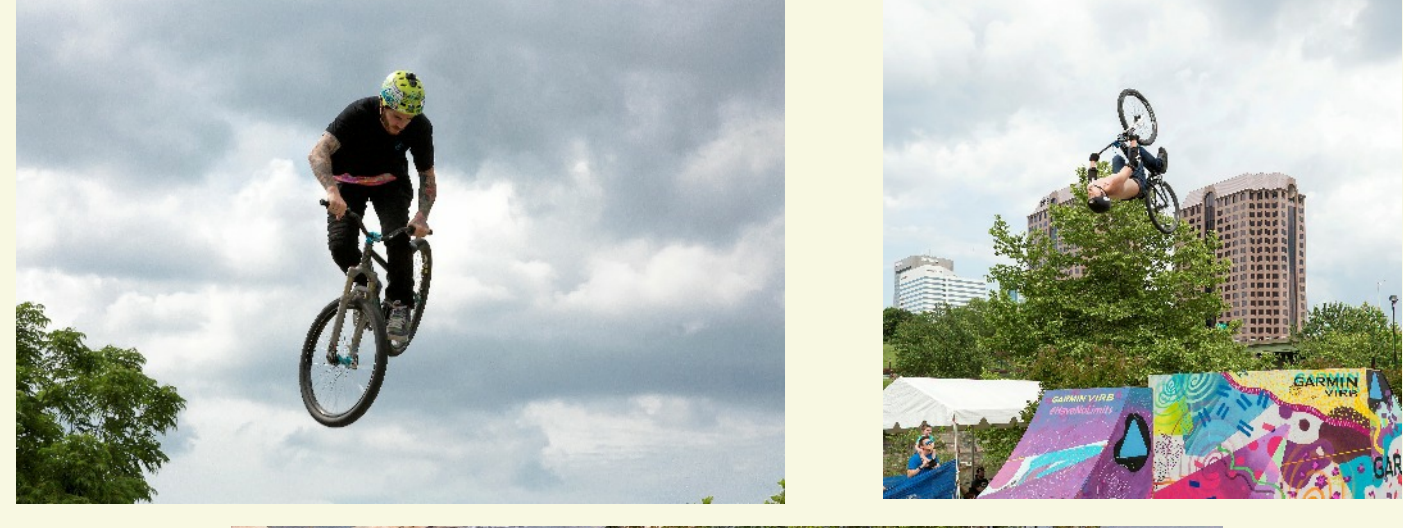

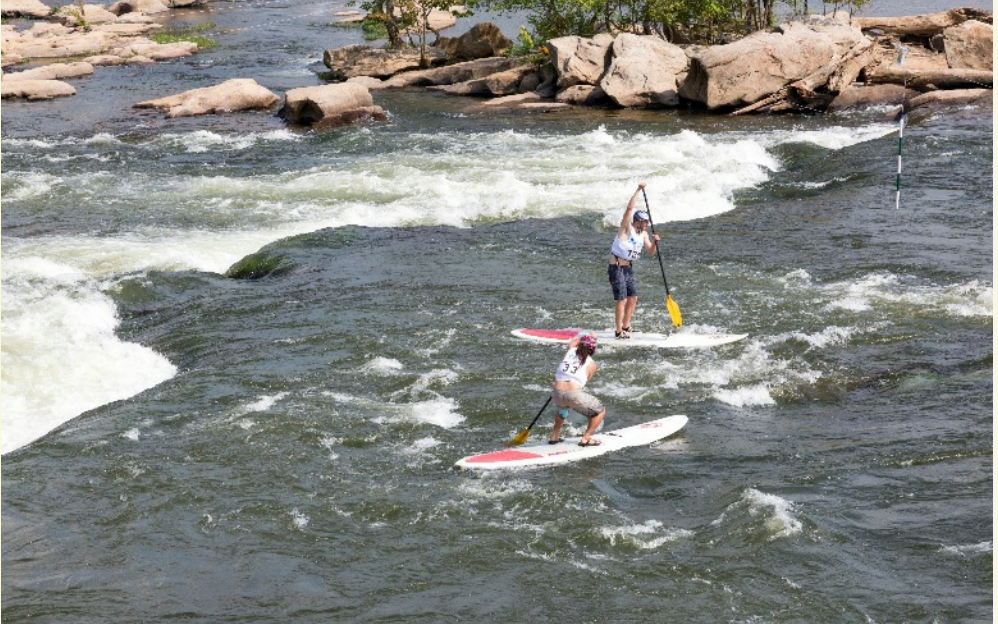

## **Curles Neck**

#### Al Warfield

**Curles Neck Roads:** Canon 5DMkIII with 24-105mm f/4 at 75 mm,  $1/30 \text{ sec}(a) f/11$  on tripod, adjusted in Camera Raw. The curving roads are outlined by the grass highlights, which caught my attention. Those tracks across the others are mine. Taken at 6:29 AM.

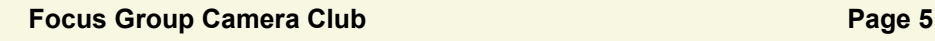

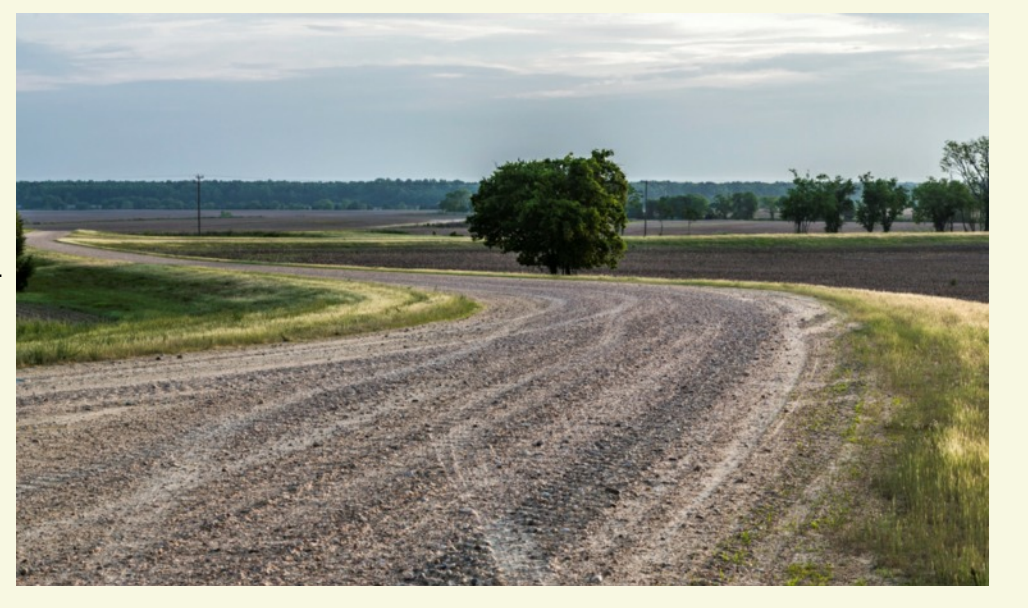

**HDR Landscape, Curles Neck:** Canon 5DMkIII with 24-105mm f/4 at 40 mm, 3 exposures $\omega f/11$  on tripod, HDR from raw files processed in Photomatix 4. The cedar tree in the foreground stands against the sweeping landscape that shows the pond, curving roads, and colorful sky. This was at 6:52 AM, almost an hour after sunrise.

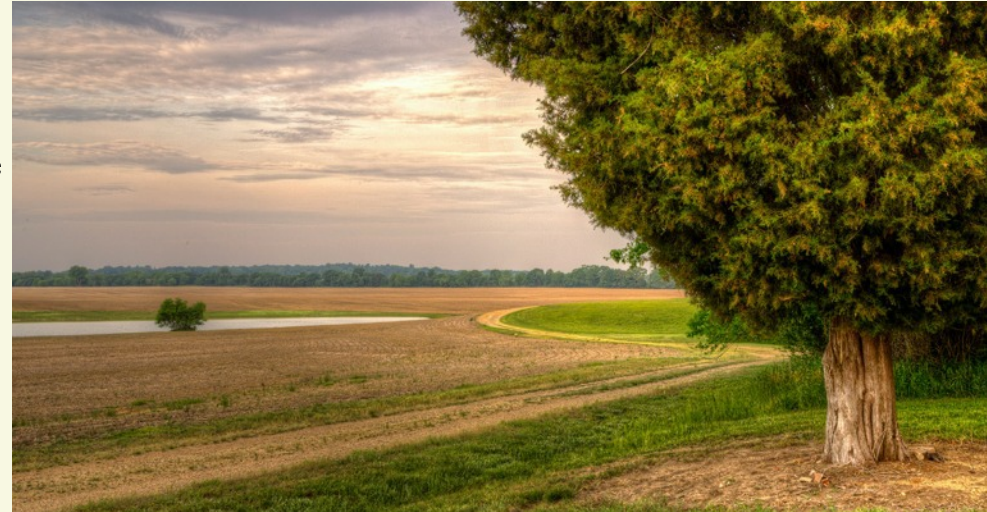

**Surreal HDR Main House:** Canon

5DMkIII with 24-105mm f/4 at 24 mm, 3 exposures@f/16 on tripod, HDR processed in Photomatix 4. The image was shot at 3:46 PM after we viewed the FGCC prints hanging inside the house. This wasn't a surreal preset, just processed for realism. However, the sky looks sort of surreal to me. I thought about trying to correct the perspective distortion but actually I like that for this shot. It adds to the surreal look I was trying to achieve. There are already plenty of real-looking shots of this house, so one like this is nice for a change. It would look cool in B&W as well.

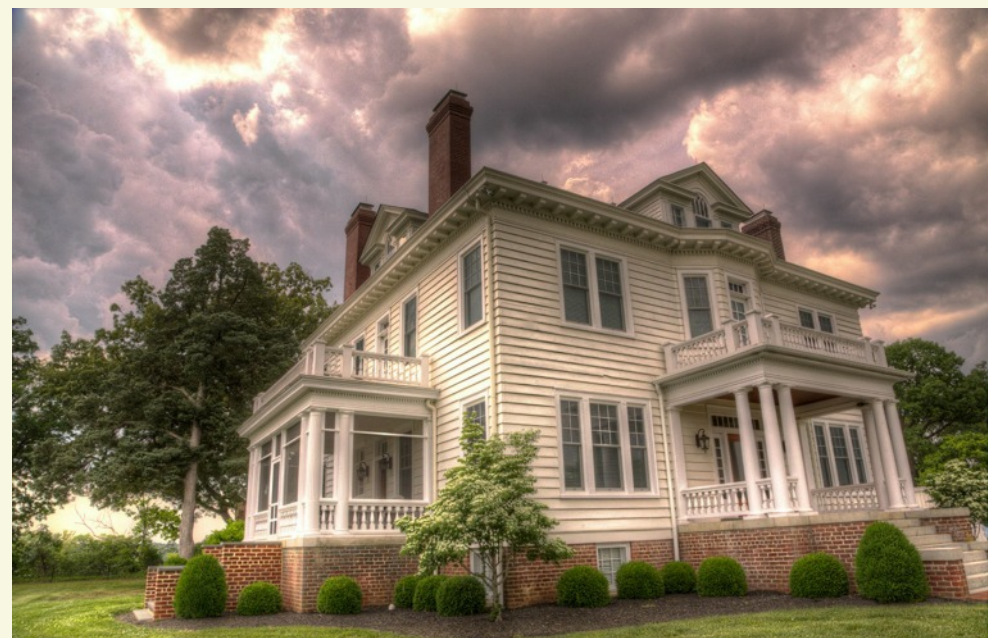

#### Why I Use The WIFI On My Camera

#### Bill Billings

My camera has a much better lens than my cell phone.

But hardly a day goes by without using my camera's WIFI to send camera pictures through my phone!

By using WIFI I can send images of meetings to the newspaper or waiting recipients before the meeting is over. I do a lot of work with the local community college, library, Rotary Club and various charities.

I can get them the images they want without having to go home. I email or text them or even use WIFI to their phone if they download the free Fuji Photo Receiver AP.

So I don't have to get on the PC, download, sort and re-size and send the images.

And let's not forget cute grandkids and breathtaking eagles to share! It's all being done with WIFI!

With WIFI I can even share travel pictures while stopped at a stop light

#### How To Use WIFI

First, I downloaded a free AP (application) from Fuji to my Android Smart Phone. My Nikon does not have WIFI!

While reviewing what I have shot in my camera and I find an image to share here are the steps:

I press the menu button and WIRELESS TRANSFER pops up select SEND INDIVIDUAL IMAGE

The camera begins searching for a receiver

On my Android Smart Phone I click on the Fuji Photo Receiver Ap

I tap CONNECT and it begins looking for the Fuji Camera (which is looking for the phone)

When the camera and the phone find each other the camera says SEND OK

I press the Fuji Camera OK button to send the image to my phone In a second or two a copy of the image is received and displayed on the phone

While the two are connected I can send many other images to my phone

From my phone I text or email the images to the world or to Frank Feigert!

WIFI is extremely useful and even makes photography more fun!

#### Media Share

#### Ron Ratcliffe

Bill Billing's little camera has a Wi-Fi built-in feature that is extremely handy. What if you don't have this capability available to your

camera and you want to transmit or store recent JPEG pictures? One option is to purchase a Wi-Fi adapter that is available for some of the

recent camera bodies. Another option is to purchase a wireless media hub often referred to a hot spot. Recently, many of the vendors have introduced products to address the mobile hot spot. I will look at two of the better ones here.

IOGEAR has the MediaShair Wireless Media hub. The battery powered hub has many features to make it as versatile as possible. Not only can you plug in a SD card, SDHC up to 32GB and SDXC up to 2TB, USB flash drive or even a portable USB hard drive into the MediaShair hub while the built-in Wi-Fi can share the contents with up to seven IOS or Android devices. It has a built-in battery and can even recharge your devices. If your SD card is full, you can place a thumb drive in the USB slot and transfer the files.

A free ap is available to access the data on IOS and Android devices. Also, if you are in a hotel that only has Ethernet available you can connect the RJ45 jack in MediaShair to the wired connection for a wireless hot spot.

Seems to be an excellent device for travelers especially since it includes a car charger.

#### Price \$99.00

Another variation on the media hub is offered by Toshiba. Toshiba's new portable Canvio AeroMobile SSD is sleek and very functional. This device will allow one to store, stream, and share your files and media between your mobile devices. The Canvio combines the convenience and capacity of portable wireless storage with the proven high speed performance of solid state technology. This little device allows you to take unlimited photos and video with your camera, smartphone or tablet. Thanks to solid state technology, the Canvio AeroMobile Wireless SSD offers excellent durability, faster performance and superior battery life. The whole unit is about the same size and weight as a smartphone and slips in your pocket. Imagine the possibilities, you can watch photo albums or videos on your smartphone or tablet, share diagrams or maybe spread sheets with up to eight devices for your project team, and listen to music. The unit has support for PCs and Mac (NTFS driver for MAC) . Has a built-in SD slot for media sharing. The unit weighs only 4.2

ounces and is only a ½" thick and is 5 inches long and 2.5 inches wide. Typical run time is 12-14 hours on battery. The SSD has 128GB capacity is should be very rugged and not suffering from any mechanical corruption due to shock or vibration. If there is a complaint, it would be the single Micro-B USB port is not suitable for auxiliary power to recharge your smartphone. The unit does not have a jack for a wired Ethernet.

Price \$114 (BestBuy, Amazon and Walmart)

So there you have two different media share units. Either one will get your SD card on to a battery powered wireless connection. The MediaShair has nice features with the hard wired Ethernet while the Canvio has SSD storage. My camera only uses Compact Flash cards so I would have to use the MediaShair with an external card reader in the USB slot. Now you don't have to lug the laptop with you on the next trip and still be able to show the kids what you are up to. I did not mention the Eye-Fi SD card since all reports I have indicate slow, unreliable transfer and software leaves a lot to be desired. Also, the hot spots above are about the same price or less than Eye-Fi SD cards.

#### **Focus Group Camera Club Page 7**

Careful what you click.

#### Ron Ratcliffe

"*A growing number of cybercriminal organizations are using deceptive links and websites to install malicious software which can hold your Stuff for ransom. Infected machines display messages which demand payment in order to restore functionality. Recent attacks have also displayed images that impersonate law enforcement. Here's what Norton customers need to know:"*

*"These attacks, sometimes known as ransomware," deploy malicious software which can disable the functionality of your computer."*

*"To avoid getting infected, ensure your computer's software and anti-virus definitions are up-to-date, and avoid suspicious sites."*

*"If your machine is already infected, do not pay the ransom. Instead, follow these instructions from Norton."*

*"The risk of individual machines like yours being infected is very low."*

*"Norton updates your protection on a regular basis to protect against new types of ransomware."*

#### **Above From Symantec**

I have been caught twice in the past two weeks. In my case, a screen popped up and locked my computer i.e. I couldn't close the screen, close the browser or switch to any other program (virus scanner etc.). I was able to use the old three finger salute (Control, Alt, Delete) and run the task manager to terminate the browser. The screen had a phone number I was to call with credit card in hand to get a help desk. Apparently, nothing was damaged after running a system scan.

In March, I got hit with a screen similar to the one to the right. There is some clever programing involved and it was indeed locked up even after power off and restart. I spent a while trying to find how it was locked, but one could spend days trying to fix surreptitious code. Since I had a recent image of my master drive, I just restored the drive from an external and in less than an hour it was good as ever.

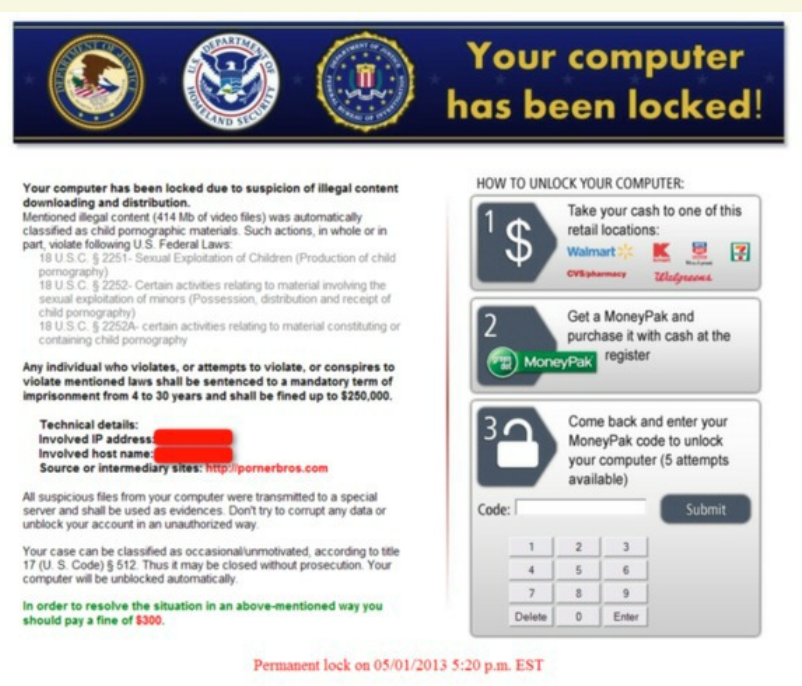

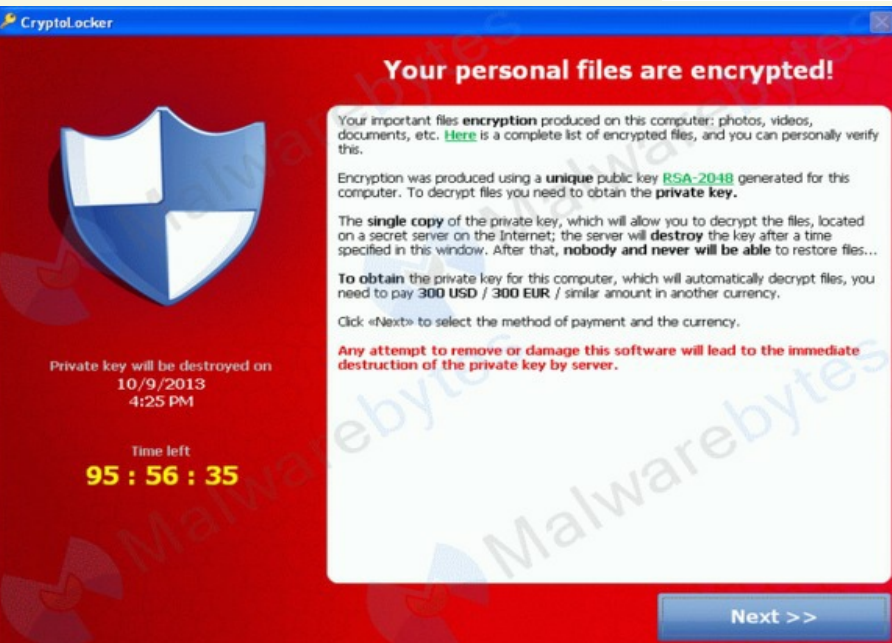

Image backup is very different than a software backup. A software backup needs a running system to restore on a file by file basis from some external device or cloud. An image backup is written from a single file to the hard disk sector by sector using a very small routine booted from a CD-ROM.

> See Norton's Ghost, Nova backup, Paragon HD manager, or Acronis for imaging solutions.

Deployment for image restore is 20 or more minutes where a software restore could take 9-14 hrs.

#### The real nasty

If the ransomware prevents you from entering Windows or running programs, as lock-screen viruses typically do, you can try to use System Restore to roll Windows back in time. Doing so doesn't affect your personal files, but it does return system files and programs to the state they were in at a certain time. The System Restore feature must be enabled beforehand; Windows enables it by default.

To try System Restore, shut down your PC and locate the F8 key on your PC's keyboard. Turn the PC on, and as soon as you see anything on the screen, press the F8 key repeatedly. This action should bring up the Advanced Boot Options menu; there, select Repair Your Computer and press Enter. Next you'll likely have to log on as a user; select your Windows account name. (If you don't have a password set, leave that blank.) Once logged on, you'll find shortcuts to a few tools; click System Restore. Again, the best solution is to have a disk image and restore by booting a CD then bring your image in from an external HD on a USB port.

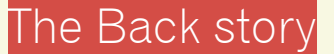

#### **Senior Portrait Shoot**

#### *by Debra Roberts*

I photographed "Morgan" at Dorey Park on Darby Town Road on a Friday before a school yearbook deadline on Tuesday. I have known him since he was a young boy and I was excited to be asked to take his senior photograph. He was a home-schooler and had developed into a talented builder of robots. NASA was showing interest in hiring him.

As some of you know, I worked in the photography field 30+ years ago, in a print lab, processing color and B&W prints, mounting and doing some print retouching. My boss sent me to negative-retouching school, and I found that I was particularly good at detail. My negative- retouching skill dramatically cut the need for postretouching.

I had done some digital retouching but was not really inspired to continue until "Morgan's" photo shoot. I began with minor color correction in Lightroom 5, then exported the image into Photoshop 6, where I duplicated the layer and named it "Acme." I used the Healing Brush and Patch Tools, which were easier for me than the regular Brush Tool.

 Next, I made another layer and named it "Rosacea." I used the Lasso Tool and masked the face, went to the Tool bar to Select-Modify-Feather at 5%. Then I went to the Image Adjustments Chanel Mixer (Red) and made adjustments to suit this particular image.

At this point I was pretty happy with what I had done, so I merged all the layers. The file was getting very large and it was slowing down the process. I made another Duplicate Layer and cloned out the sticks and dirt on the jacket, removed a few stray hairs and merged layers again.

At that point, I imported the image into OnOne software to brighten the eyes. In Perfect Effects there is a filter called Adjustment Brush-Magic Eye Fixer, which I used to correct the opacity. I used different layers for the iris and the whites of the eyes and that little adjustment really made the eyes pop. I then took the image back into Lightroom for some final cropping and vignette.

I was pleased with the outcome of this project, as was "Morgan." I still have much to learn about digital retouching, but it was fun to begin with this portrait.

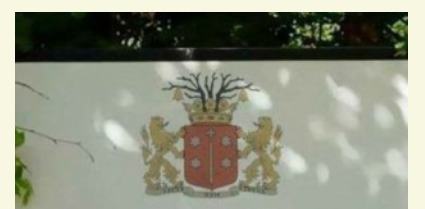

## **Welcome to Amsterdam**

**WHEN IT'S HOT PLEASE DRESS** FOR THE BODY YOU HAVE, NOT THE BODY YOU WANT. THANKS

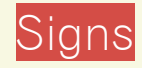

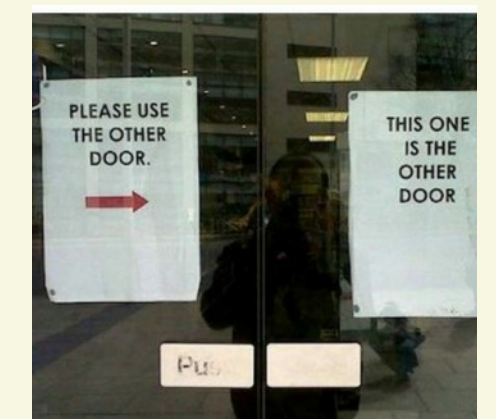

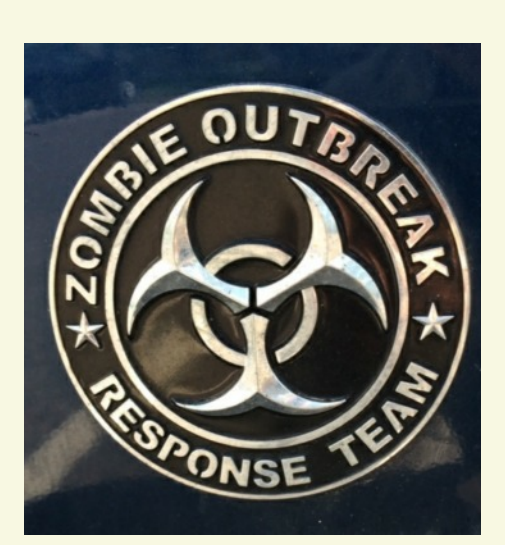

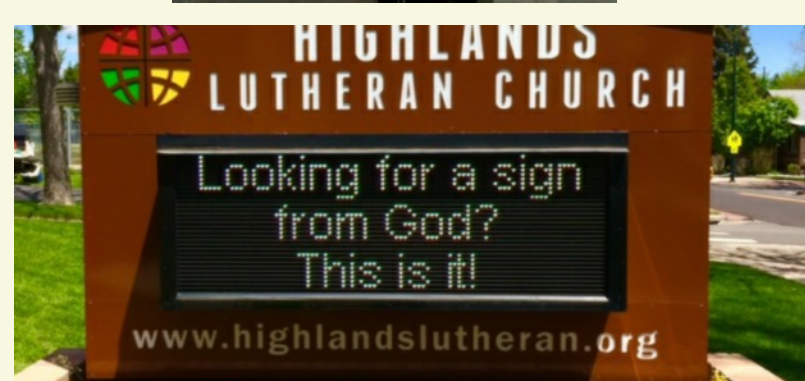

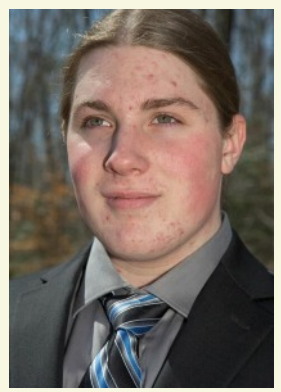

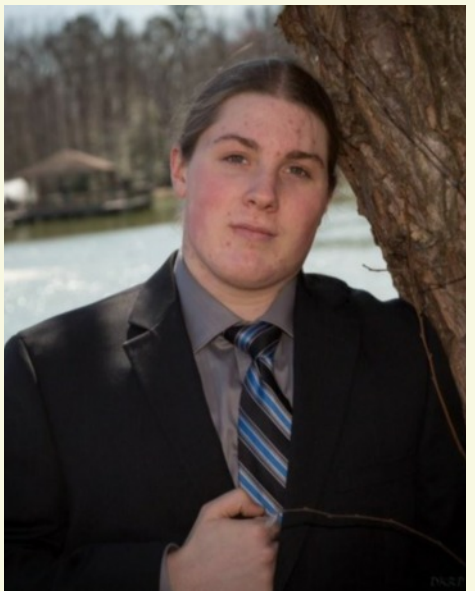

#### **Focus Group Camera Club Page 9**

## Interesting Pictures Someone Else Took

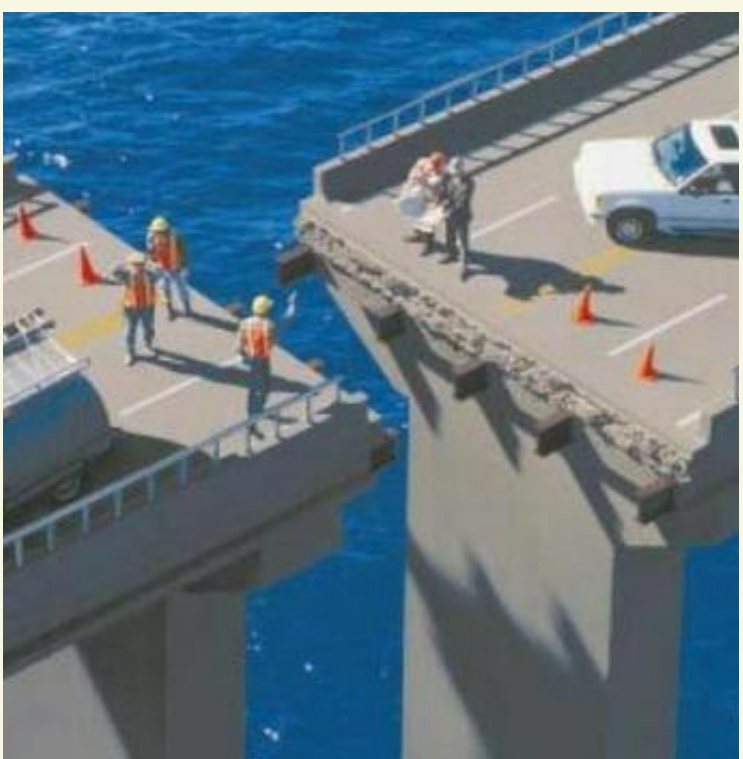

**Using the Russian Transit Again**

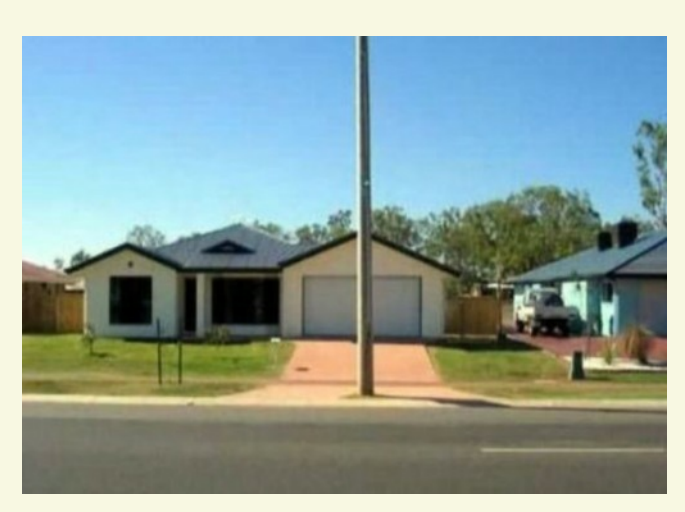

**Careful going home** 

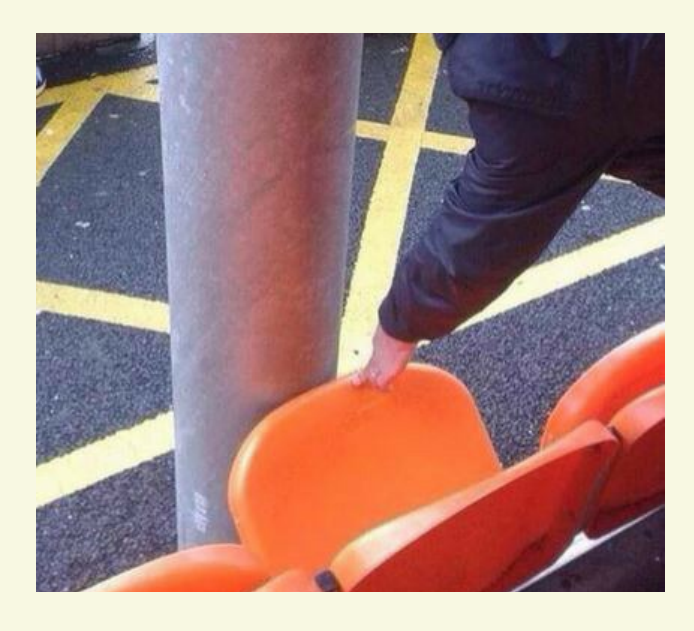

**New meaning of Cheap Seats Half Bath?** 

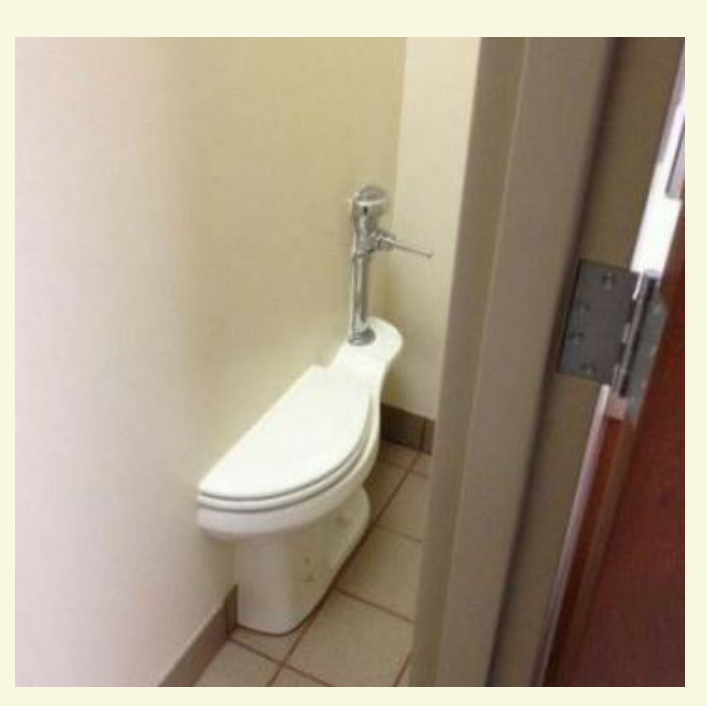

## 2015 Calendar

#### **FGCC 2015 Club Calendar**

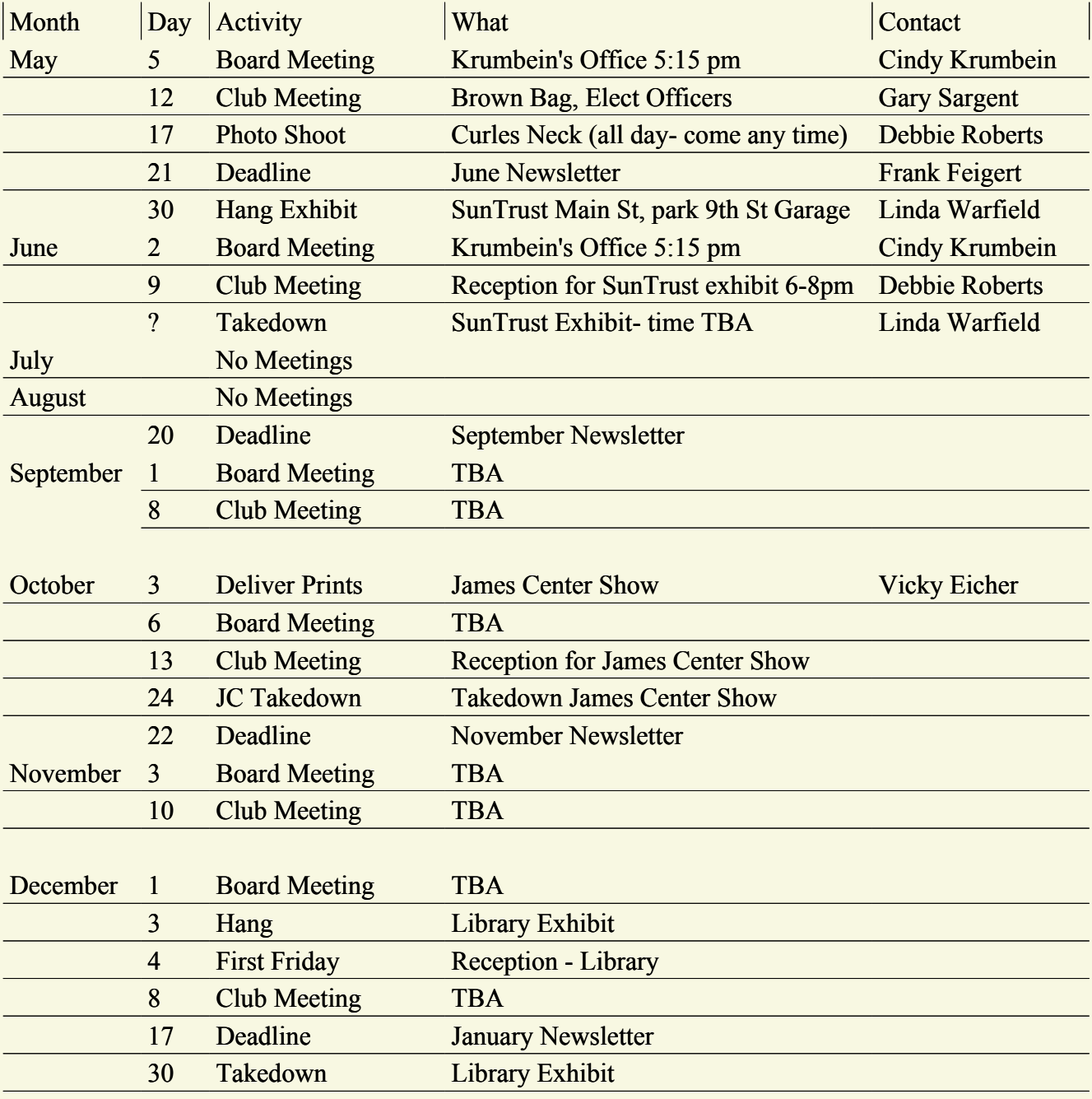

**Zero Halliburton Camera Case**

**13x18x5.5 Used but like new**

**No dents, deep scars etc. Good combination lock and latches. All interior foam was replaced with new Halliburton OEM. Foam is uncut/.**

**\$185.00 net**

**For Sale**

**Travel withthe best Ron Ratcliffe**

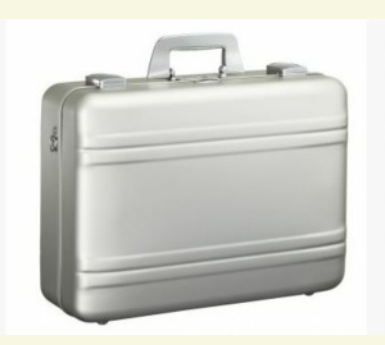